# **6 Análise de estabilidade de taludes e Resultados**

O objetivo principal deste capítulo é construir um material equivalente que permita simular a resistência da rocha intacta e das estruturas (descontinuidades) nos pontes de rocha ao longo de uma possível superfície de ruptura em um maciço rochoso moderado ou fortemente fraturado. Utilizou-se o método SRM para a construção do talude e avaliar a estabilidade do talude.

Na presente dissertação não se realizou a análise estrutural, devido a que a ênfase foi dada a analisar a estabilidade 2D do talude global, considerando que a seção de ruptura seria tanto na rocha intacta (pontes de rocha) como pelas descontinuidades. Utilizaram-se seções transversais geradas no Petrel tomando em conta o modelo geológico e estrutural (capítulo 3 e 4). As seções transversais utilizadas se encontram na mina Norte, devido a que na mina Este (localizada no domínio "1 & 2") não se conseguiu distribuir espacialmente a densidade de fraturas ( $P_{32}$ ) porque os dados das sondagens e afloramentos foram insuficientes para gerar os variogramas e a correlação espacial. Nesse domínio se modelaram as fraturas utilizando um valor constante de densidade. A dimensão do modelo a utilizar foi de 120 m x 93 m. e a continuação se apresentam as etapas necessárias para a criação do modelo SRM e os resultados da análise.

Antes da criação de nosso modelo sintético a analisar se escolheu uma seção que seja crítica. A caracterização do maciço rochoso dentro do domínio "3 & 4" foi de maior qualidade que no domínio "1 & 2" devido a que se tinha maior quantidade de sondagens e porém uma modelagem geológica mais representativa e também porque no domínio "3 & 4" se contava com informação suficiente para gerar variogramas a diferencia do domínio "1 & 2" onde não se conseguiu gerar variogramas e a modelagem estrutural foi realizada com valores de espaçamento constante e não como uma propriedade 3D. A figura 6.1 mostra a seção com a cava econômica final da mina.

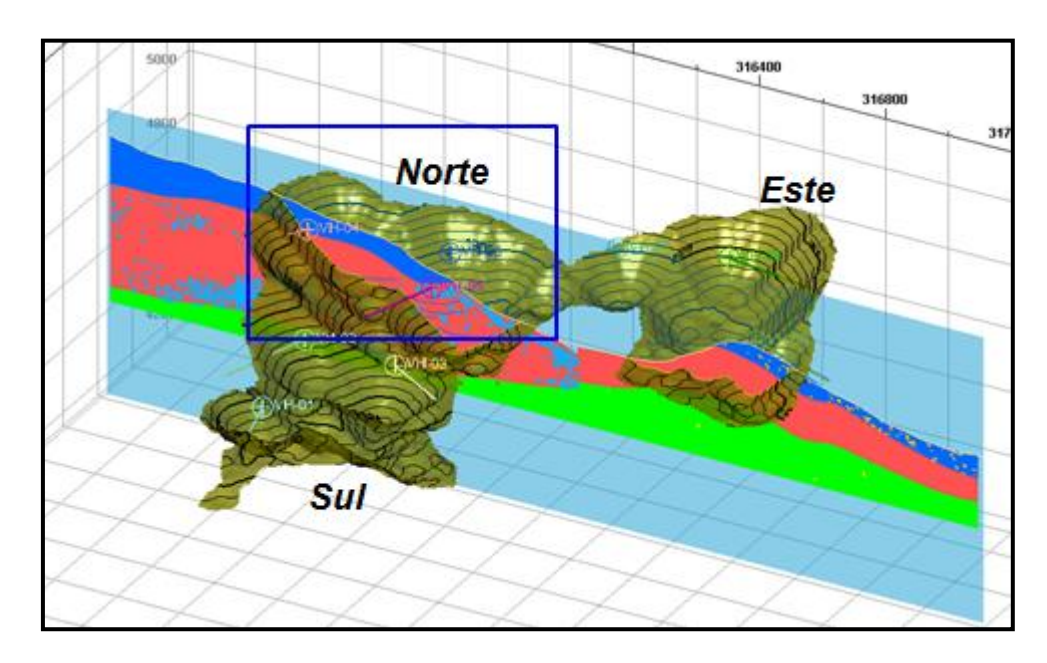

*Figura 6.1 – Seção de análise e cava final econômica da mina.* 

Uma vez definido o domínio, das duas cavas (norte e sul) a cava norte apresenta maior quantidade de estruturas e está perto das sondagens, além de apresentar taludes mais altos.

Dentro de essa seção, a falha lístrica parece ser um fator crítico para a análise pelo que se analisou esse talude, como se vê na figura 6.2.

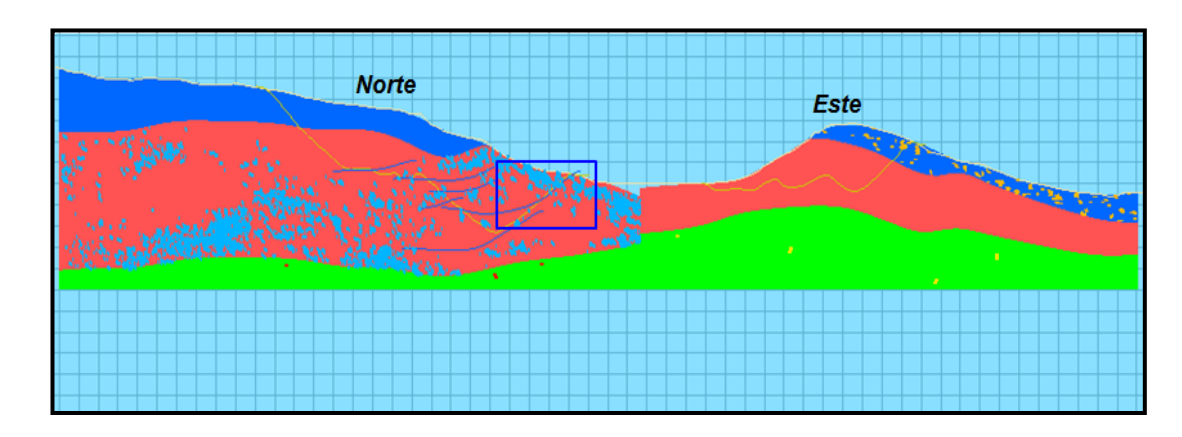

*Figura 6.2 – Seção mostrando o talude que vai ser analisado.* 

É importante ressaltar que na presente dissertação se analisou só esta seção devido ao tempo, mas num projeto se devem analisar diversas secções em diferentes zonas e orientações, já que a orientação do talude afeta diretamente à estabilidade do mesmo.

## **6.1. Análise de estabilidade de taludes**

## **6.1.1. Considerações para a avaliação da estabilidade de taludes**

A configuração final do talude deve envolver alguma forma de análise na qual as forças perturbadoras (como a gravidade, poro pressão, sismos, etc.) possam ser comparadas com a capacidade de resistência do maciço rochoso. A técnica de análise escolhida depende do modo de falha e da perturbação que causará a ruptura.

As análises de estabilidade de taludes tradicionalmente foram realizadas por métodos de equilíbrio limite, mas ultimamente os métodos numéricos como elementos finitos e elementos discretos tem sido usados para esse propósito.

O método de equilíbrio limite depende da superfície de falha assumida, se for conhecida pode se utilizar para mecanismos de ruptura estruturalmente controlados ou maciços rochosos homogêneos, mas para mecanismos complexos é inadequado. Tem a limitação que só calcula o valor do fator de segurança, mas não calcula deslocamentos e não considera o estado de tensões in-situ.

O método de elementos finitos permite a deformação do material e a falha, é capaz de simular mecanismos complexos de ruptura, mas não é apropriado quando o maciço rochoso contém um grande número de estruturas.

O método de elementos discretos permite simular comportamentos complexos, incluindo a propagação das fraturas, variação das propriedades dos materiais, a anisotropia e efeito de escala devido a que as estruturas são modeladas explicitamente.

Em geral a análise de taludes consiste em duas etapas:

- A primeira é calcular o fator de segurança para uma especificada superfície de deslizamento.
- A segunda é encontrar a superfície de falha crítica que está associada ao fator de segurança mínimo.

O fator de segurança (F.S.) é uma medida determinística da relação entre as forças resistentes (capacidade) e as forças motrizes do sistema. O fator de segurança depende da perturbação que causará a ruptura e o modo de ruptura. Os métodos encontrados para obter o fator de segurança no método de elementos discretos se apresentam a continuação na figura 6.3.:

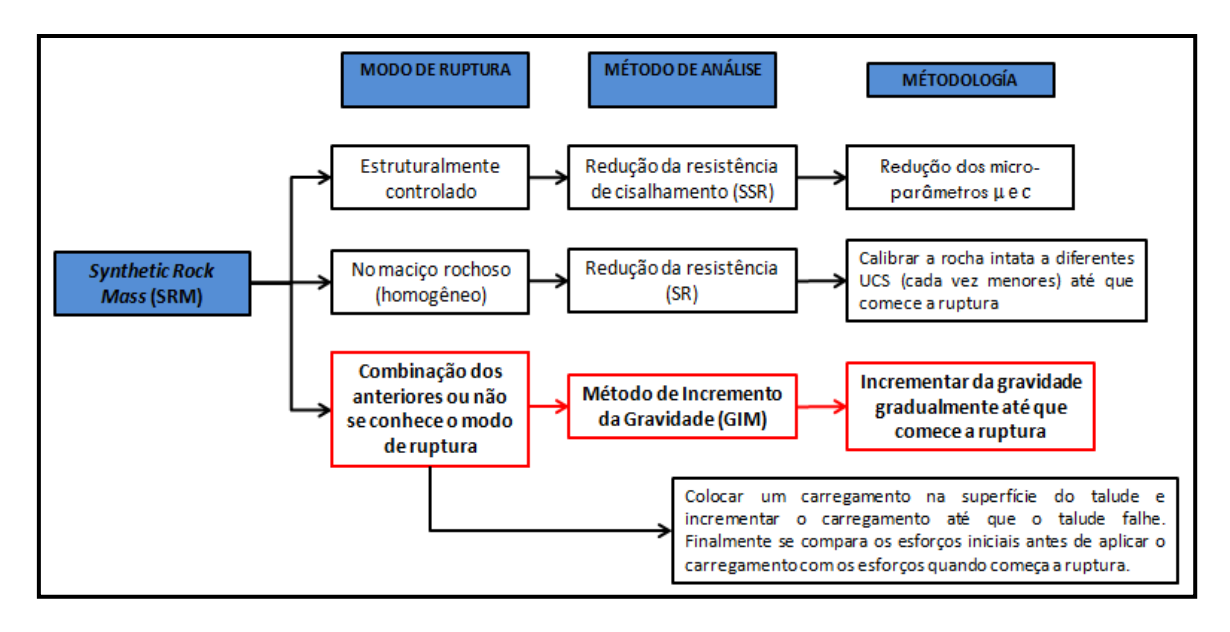

*Figura 6.3 – Métodos para calcular o fator de segurança no SRM segundo o modo de ruptura do talude (Em vermelho o método utilizado para calcular o fator de segurança).*

O método que se utilizou na presente dissertação foi o método de incremento de gravidade (GIM). Este método tem sido usado tanto em solos (Swan, 1999), como em rochas fraturadas (Li, 2009) dando bons resultados quando comparado com o método de redução da resistência cisalhante (SSR).

Uma característica importante do método na análise de estabilidade de taludes é que a superfície critica de falha, como o fator de segurança pode ser obtido sem nenhuma presunção sobre a forma e localização da superfície de falha.

O método consiste em incrementar gradualmente a gravidade até que a superfície crítica de falha seja determinada. Para julgar a falha do talude, pode se usar diversos critérios como a formação da superfície critica, não convergência da solução numérica ou variação dos deslocamentos. Finalmente o FS é a relação entre a gravidade limite (de ruptura) e a gravidade real.

$$
(FS)_{gi} = \frac{g_{lim\,ite}}{g_{real}}
$$

A continuação se mostra a metodologia para gerar o talude e a sua avaliação.

## **6.1.2. Geração da amostra ("tijolo") usando o AC/DC (***Adaptive Continuum/ Discontinuum***):**

Uma vez que as micro-propriedades têm sido calibradas, as rochas intactas do tamanho e forma desejadas podem ser geradas utilizando o procedimento desenvolvido por (Potyondy & Cundall, 2004) para a criação das partículas com ligação paralela.

Para modelos de grandes dimensões como em nosso caso (120 m x 93 m) o número de partículas necessárias para criar o modelo é grande, fazendo que o tempo computacional para que o conjunto de partículas atinja o equilíbrio seja grande, pelo que se utilizou a lógica AC/DC (Billaux et. al., 2004).

O método está baseado em uma unidade pequena de partículas (chamado de "tijolo"). O tijolo é um conjunto de partículas compactadas que são geradas dentro de um espaço periódico, e armazenado em forma compacta. Posteriormente podem se gerar varias copias deste conjunto de partículas e ser encaixadas perfeitamente, porque o arranjo geométrico das partículas de um lado do tijolo é a imagem negativa no lado oposto. Na figura 6.4 se mostra dois tijolos separados, no espaço periódico existem 3 tipos de partículas. As partículas internas, chamadas regulares (amarelas), as partículas "controladoras" (azuis) e as partículas "escravas" (vermelhas). Quando dois tijolos são unidos, a partícula controladora e a escrava em um contorno comum são reemplazadas por uma partícula regular.

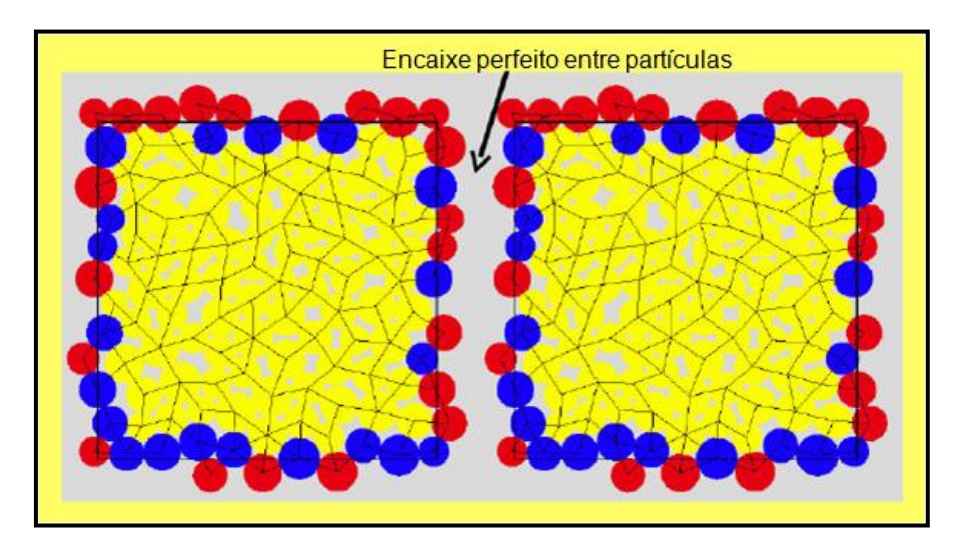

*Figura 6.4 – Ilustração de dois tijolos separados para ver como encaixam perfeitamente. A localização da partícula controladora no tijolo da esquerda é idêntica à associada escrava no lado direito. (Modificado de Billaux et al., 2004).* 

Antes de criar o modelo AC/DC, devemos gerar e compactar um conjunto de partículas dentro de um espaço periódico, e depois convertido em um tijolo (2.5 m x 4.65 m), dimensões que estiveram definidas pelo espaçamento médio entre juntas. A continuação se descreve as etapas mencionadas:

- **1. Compactação inicial:** A área definida pelas paredes é preenchida com partículas, para tem certeza de ter uma razoável compactação o agrupamento de partículas na área, o número de partículas é determinado tal que a porosidade da amostra é 8%. As partículas são geradas com a metade de seu tamanho final e localizadas aleatoriamente de maneira que duas partículas não se sobrepõem. Depois os raios das partículas são incrementados até atingir seus valores finais e o sistema é permitido atingir o equilíbrio estático.
- **2. Instalar as tensões isotrópicas:** Os raios de todas as partículas são cambiados uniformemente para atingir uma tensão isotrópica específica. Esta tensão isotrópica deve ser um valor baixo respeito às tensões in situ. A finalidade desta etapa é de reduzir a magnitude das tensões que se desenvolveram depois na instalação das ligações de contatos.
- **3. Reduzir o número de partículas flutuantes:** Um conjunto de partículas com raios não uniformes e localizados aleatoriamente e compactados mecanicamente, pode conter um número considerável de partículas flutuantes que tenham menos de 3 contatos.
- **4. Instalação de ligações:** Nesta etapa são instaladas as ligações de contato e paralela nas partículas que estão em contato físico. As etapas mencionadas são ilustradas na figura 6.5.

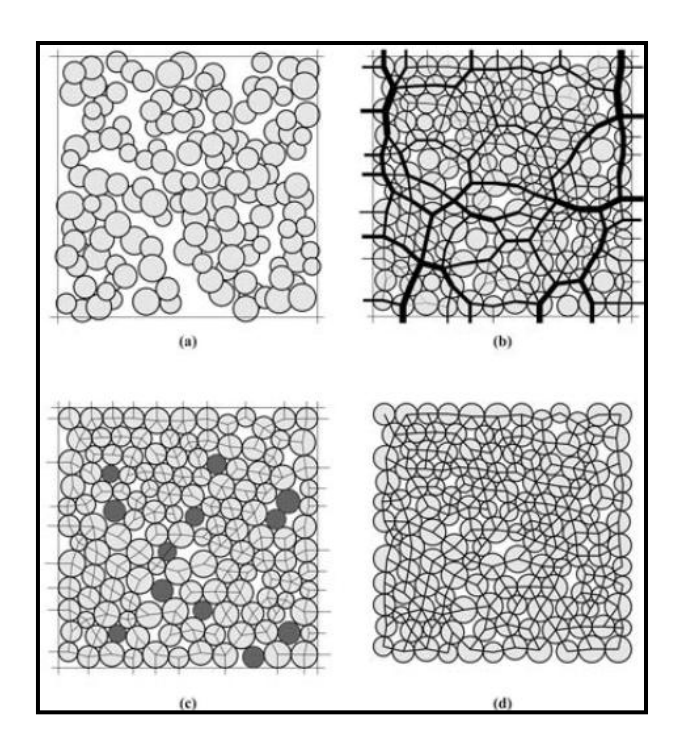

*Figura 6.5 – Procedimento de geração do material (a) Conjunto de partículas depois da geração inicial, mas antes do rearranjo; (b) Distribuição dos contatos de força depois da etapa (2); (c) partículas flutuantes (com menos de 3 contatos) e contatos depois da etapa (2); (d) ligação paralela depois da etapa (4).* 

Criou-se assim o tijolo com dimensão de 2.5 m x 4.65 m, e utilizando os micro-parâmetros da tabela 5.3. Instalou-se uma tensão inicial de -0.1 Mpa. Depois foram eliminadas as partículas flutuantes e posteriormente se instalaram as ligações de contato e paralela. Finalmente o conjunto de partículas criado é salvo como um tijolo.

### **6.1.3. Montagem do modelo**

A continuação se cria o número de tijolos necessários para obter a dimensão do nosso modelo. Para gerar um modelo de 120 m x 93 m. foram necessários 48 tijolos no eixo x e 20 tijolos no eixo y. A origem do novo conjunto de partículas está localizada em  $x = 0.0$ ,  $y = 0.0$ . Na figura 6.6 se mostra o modelo gerado.

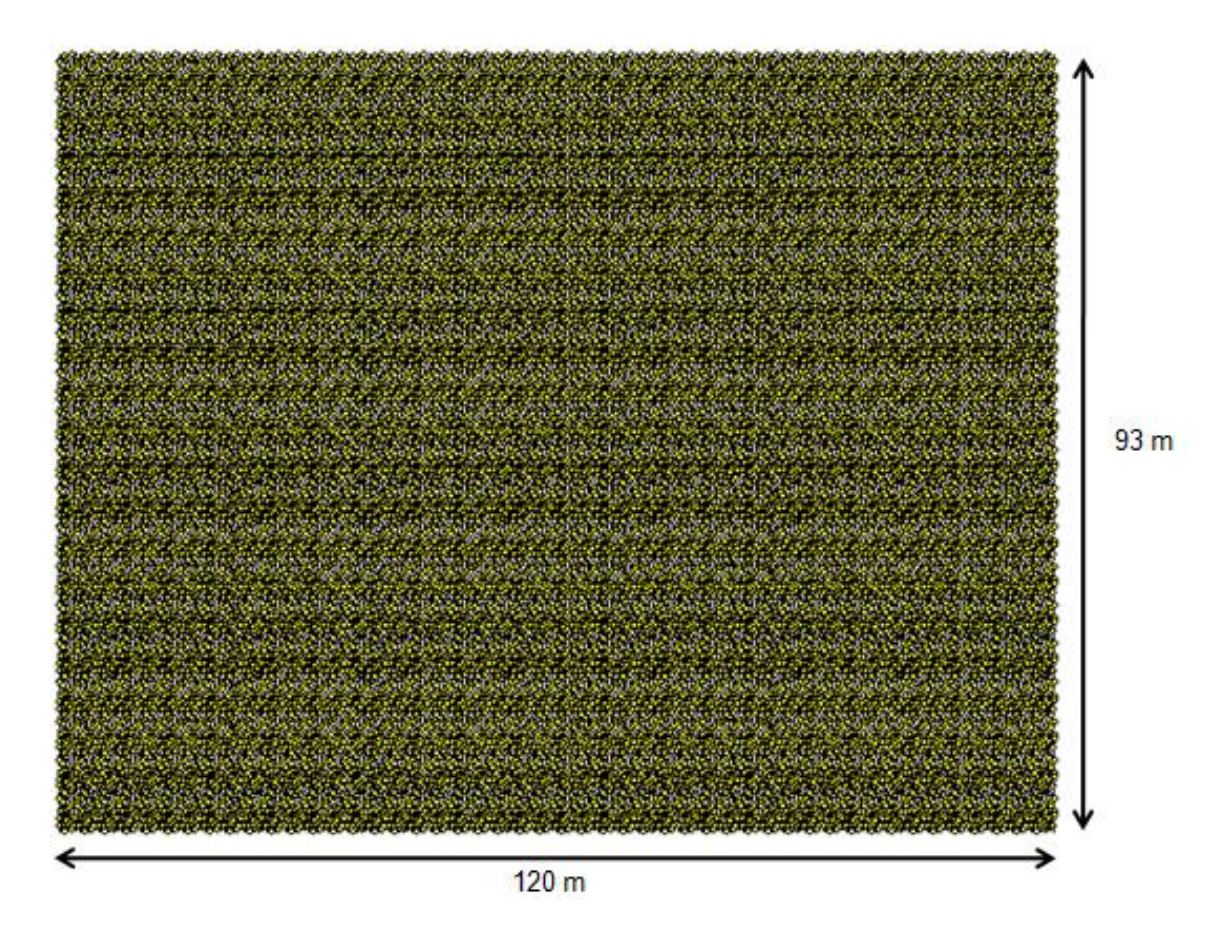

*Figura 6.6 – Modelo de rocha intacta formado por tijolos de partículas.*

## **6.1.4. Instalação das tensões in situ no modelo**

Antes de instalar as tensões in situ do modelo, devemos estimar o valor das mesmas. A tensão vertical é estimada mediante a seguinte relação:

 $σ<sub>v</sub> = γz$ 

Onde:

σv : Tensão vertical

γ : Peso específico da rocha e

z: Profundidade

A tensão horizontal atuando num elemento de rocha a uma profundidade z é mais difícil de estimar. Normalmente, o se expressa por:

$$
\sigma_h = k \sigma_v
$$

Terzaghi e Richart (1952) sugeriram que o valor de k podia ser dado por:

$$
k = \frac{\nu}{(1-\nu)}
$$

Assim se realizou um gráfico mostrando as tensões principais e sua variação linear.

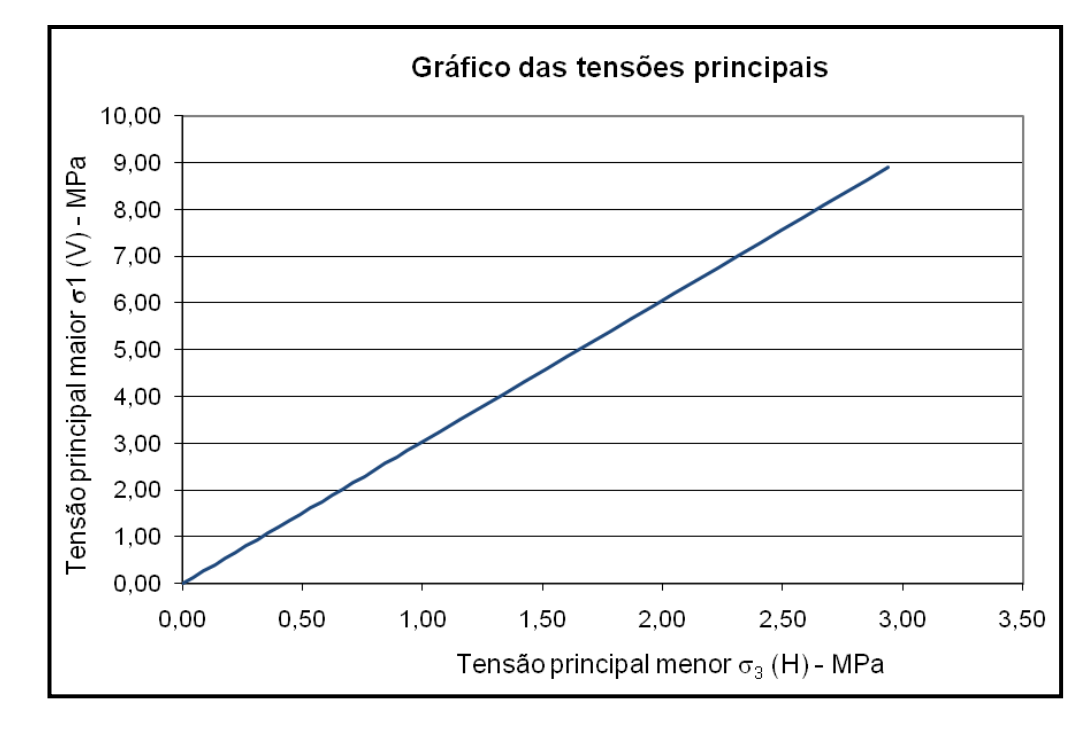

*Figura 6.7 – Gráfica das tensões principais*

Finalmente as tensões in situ foram as seguintes:

 $σ_{xx} = -0.89$  Mpa.  $σ<sub>vy</sub> = -2.70$  Mpa.

$$
\tau_{xy}=0.0
$$

As tensões são uma quantidade continua e, portanto não existem em cada ponto em um conjunto de partículas, porque o médio é discreto. No modelo discreto PFC, as forças de contato e o deslocamento das partículas são registrados, existem métodos indiretos para medir as tensões, definindo uma área circular e medindo as forças de contato e dividido pela área. Assim as tensões derivadas dos círculos de medição são comparadas com as tensões in situ que desejamos obter, depois, os deslocamento de partículas são aplicados, baseado em um incremento da deformação relacionado com o incremento de tensão requerido para atingir a tensão in situ.

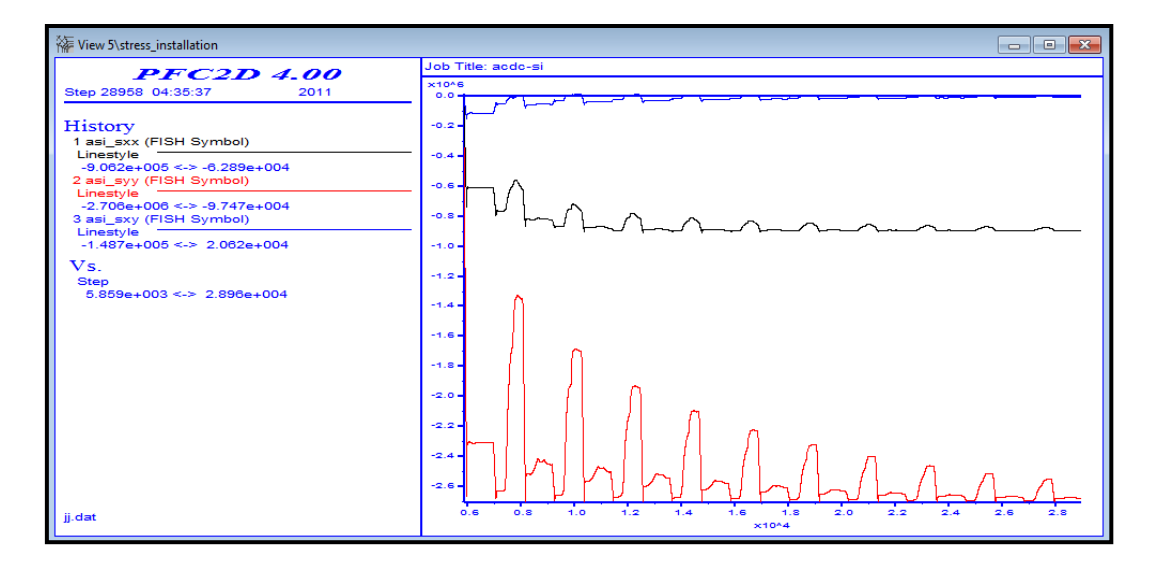

*Figura 6.8 – Evolução das tensões para atingir as tensões in situ.*

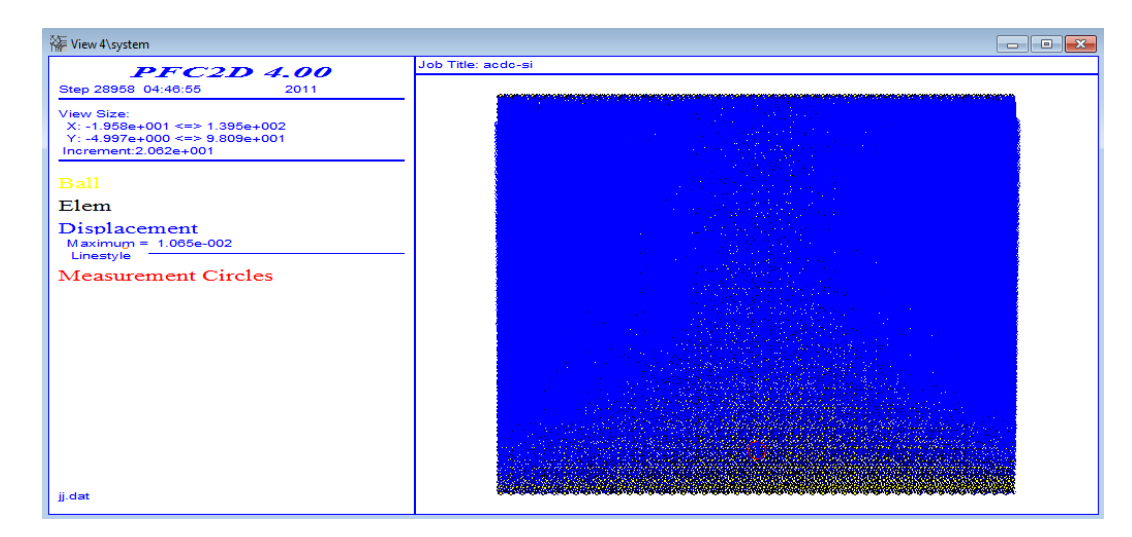

*Figura 6.9 – Campo de deslocamentos finais do conjunto de partículas, círculo de medição de tensão (de cor vermelho)* 

#### **6.1.5. Inserir as descontinuidades explicitamente**

Uma vez que as tensões in situ têm sido instaladas, procede-se a inserir as descontinuidades uma por uma explicitamente e utilizando o modelo *Smooth-Joint* mencionado no capítulo anterior. As descontinuidades foram exportadas do Petrel como figura, para posteriormente ser escaladas e digitalizadas no Autocad, para conhecer as coordenadas, comprimento e mergulho de cada uma delas. Os parâmetros geométricos e propriedades das juntas para o modelo *Smooth-Joint* foram os seguintes:

- Coordenadas x,y do centro da junta.
- Raio da junta.
- Mergulho da junta.
- Comprimento da junta.
- Rigidez normal e cisalhante por unidade de área.
- Coeficiente de fricção.
- Ângulo de dilatância.
- Modo de ligação.
- Resistência normal da ligação.
- Coesão e ângulo atrito da ligação.

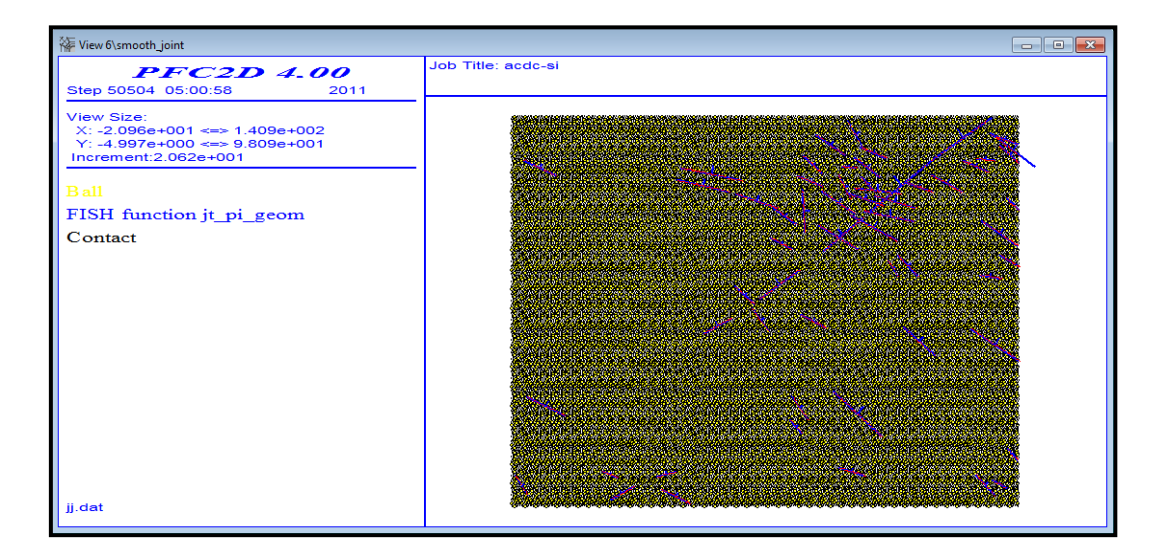

*Figura 6.10 – Instalação das descontinuidades explicitamente utilizando o modelo Smooth- Joint.*

#### **6.1.6. Escavação para geração do talude**

Finalmente para gerar o talude se realizou o processo de escavação em 5 etapas, cada uma delas de 15 metros. Para o processo de escavação se apagaram as partículas definidas nos limites desejados para a geração do talude e posteriormente ver o estado de equilíbrio.

A figura 6.8 e 6.9 mostra os taludes escavados para a primeira e quarta etapa.

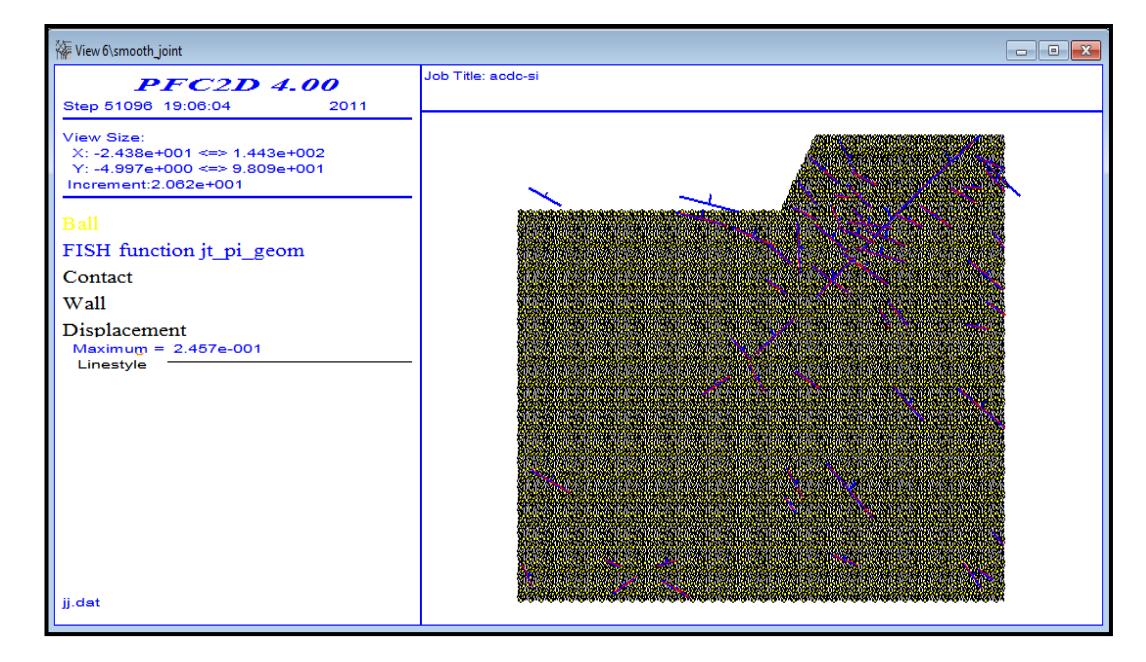

*Figura 6.11 – Primeira etapa da escavação do maciço rochoso (15 metros de escavação).*

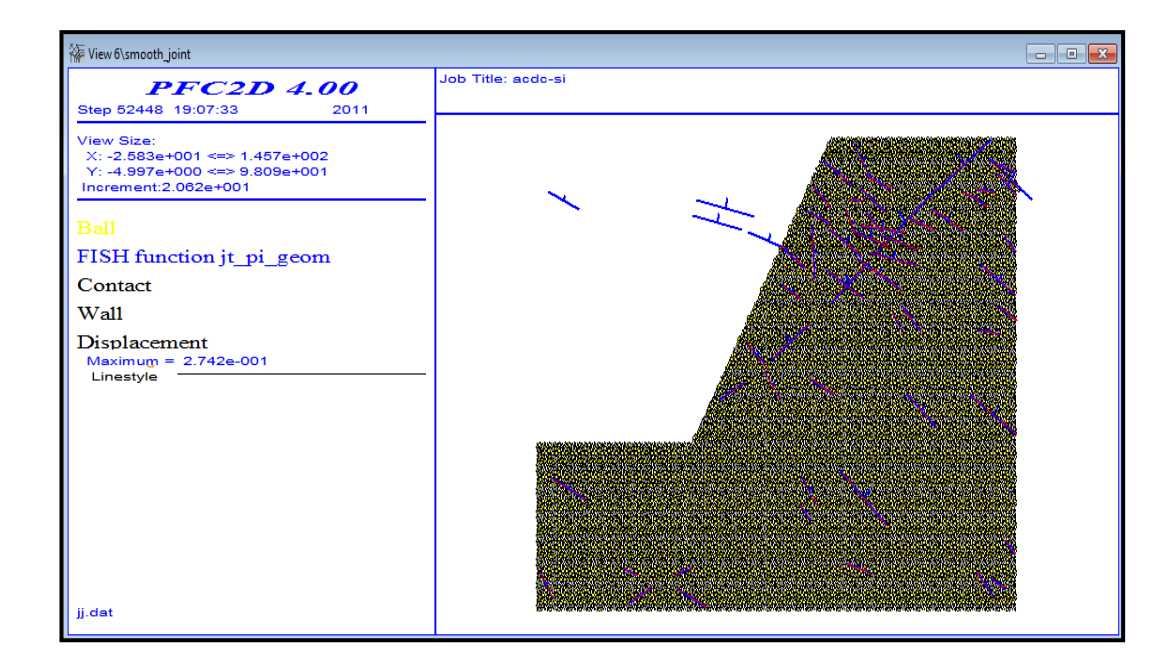

*Figura 6.12 - Quarta etapa da escavação do maciço rochoso (60 metros de escavação).* 

#### **6.2. Resultados**

Para definir que está começando a falha do talude deve acontecer um dos seguintes fatos:

- Formação de uma superfície crítica de falha (propagação de fraturas).
- Não convergência da solução (o sistema não atinge o equilíbrio). No PFC é controlado mediante o fob (forças não balanceadas).
- Variações dos deslocamentos em algumas regiões do talude.

Antes de mostrar os resultados, deve-se mencionar que a tensão é uma quantidade continua e, portanto, não existe em um ponto dentro de um conjunto de partículas, porque o meio é discreto. No modelo discreto modelado, as forças de contato e os deslocamentos das partículas são computados. Estas quantidades são úteis quando se estuda o comportamento na micro-escala, mas elas não podem ser transferidas diretamente para um modelo contínuo. Devido a isto se utilizam métodos aproximados, na qual se devem criar círculos, assim para essa área se calculam as forças dos contatos.

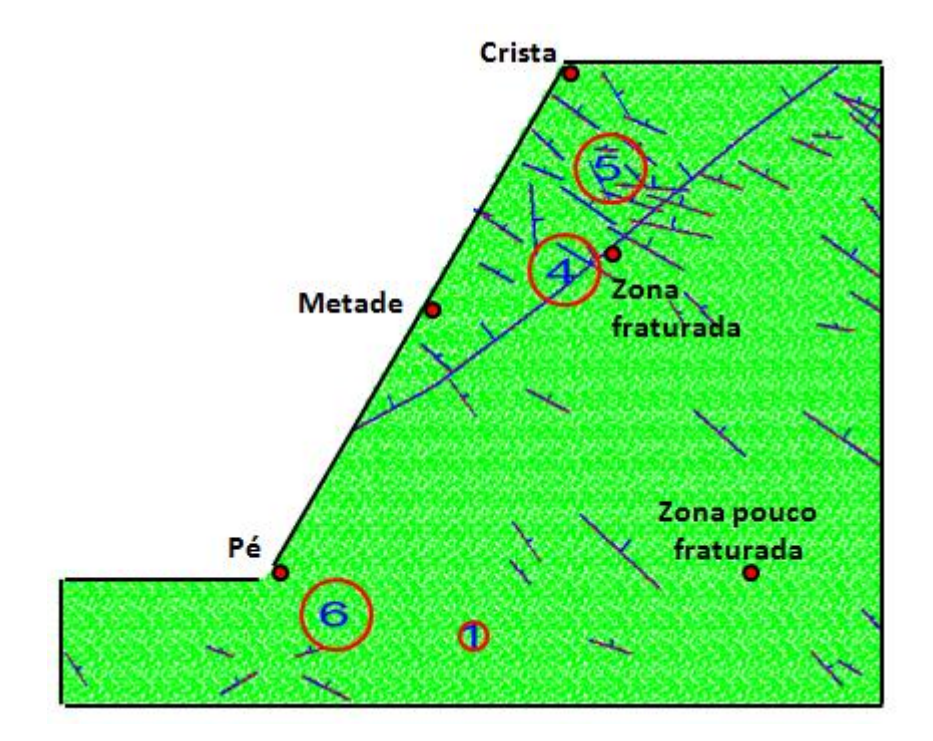

*Figura 6.13 – Talude rochoso mostrando os pontos de monitoramento e círculos de medição de tensões.*

Foram criados quatro círculos de medição como se mostra na figura 6.13 para calcular as tensões (sxx, syy, sxy). Colocaram-se também diversos pontos de monitoramento para obter informação sobre as velocidades (x,y) e as posições (x,y) nesses pontos.

#### **6.2.1. Etapas das escavações mostrando as forças de compressão e tração**

Realizaram-se cinco escavações de 15 m cada uma, a continuação se mostram as etapas de escavação mostrando as forças de compressão e tração, da seqüência de figuras se vê como vão se redistribuindo as tensões no maciço rochoso conforme se realiza a escavação, também se vê como nas fraturas e arredores se concentram as forças de tração (vermelho).

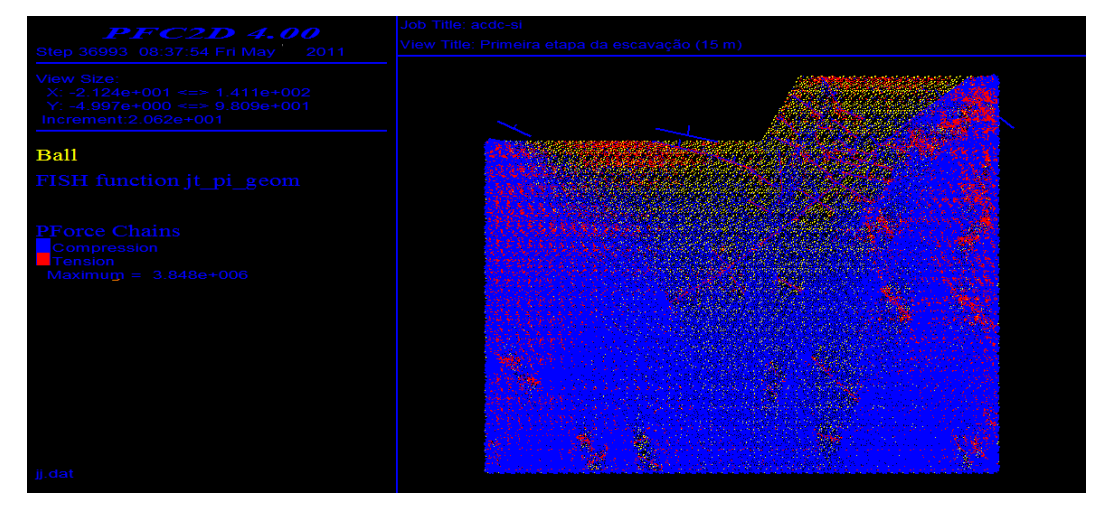

*Figura 6.14 – Etapa 1 da escavação mostrando as forças de compressão (azul) e tração (vermelho).*

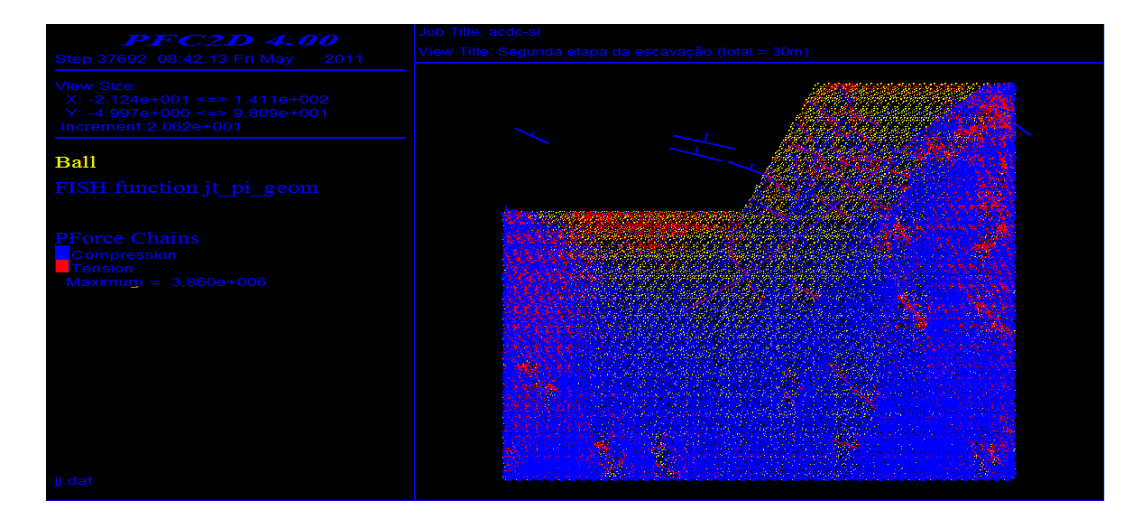

*Figura 6.15 – Etapa 2 da escavação mostrando as forças de compressão (azul) e tração (vermelho).*

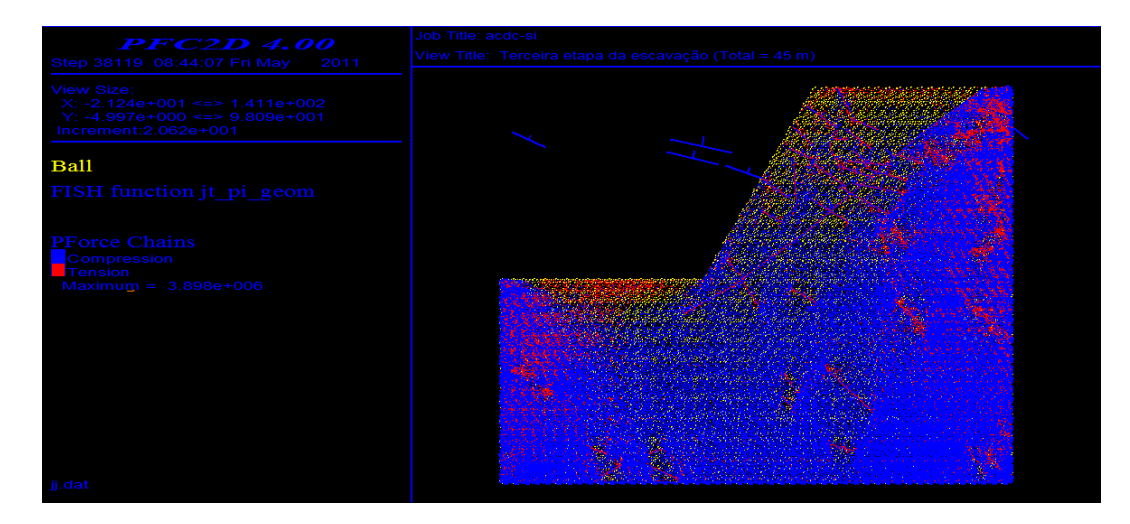

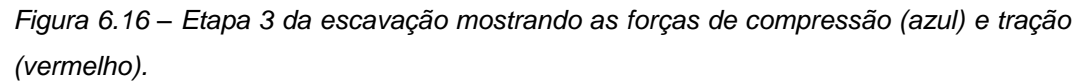

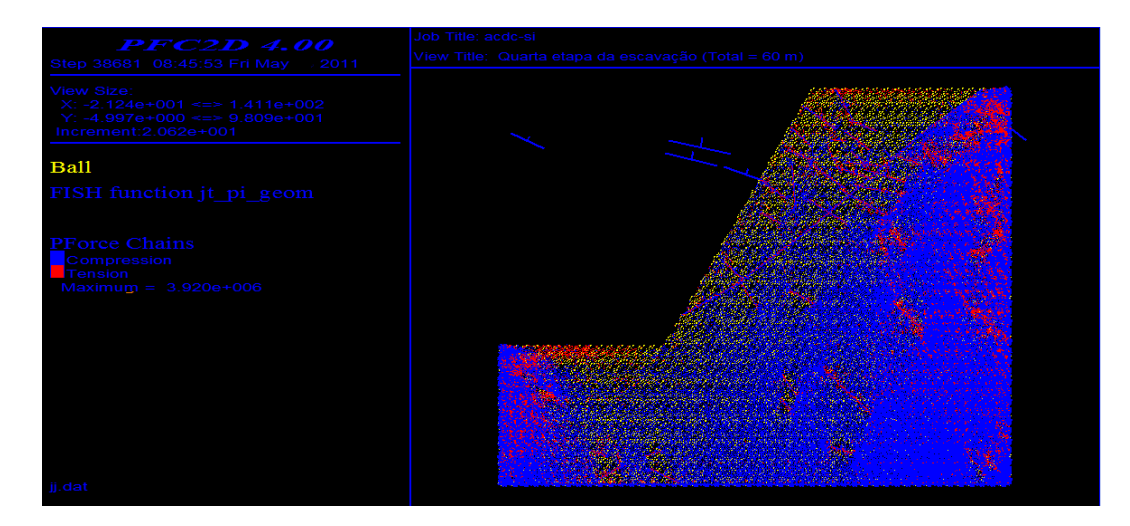

*Figura 6.17 – Etapa 4 da escavação mostrando as forças de compressão (azul) e tração (vermelho).*

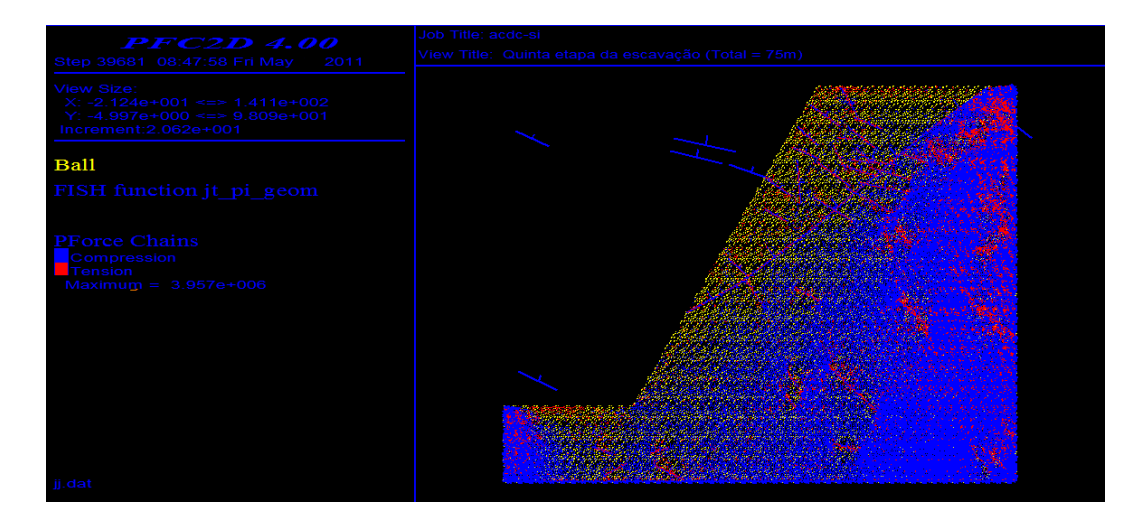

*Figura 6.18 – Etapa 5 da escavação mostrando as forças de compressão (azul) e tração (vermelho).*

## **6.2.2. Etapas das escavações mostrando os deslocamentos das partículas**

A continuação se mostra as figuras com as etapas das escavações, em cada etapa se mostra o deslocamento máximo dentro do talude e se vê como vai aumentando progressivamente quando é escavado o talude. Estes deslocamentos devem ser devido à mudança das tensões no talude.

Nas figuras 6.22 e 6.23 se vê como vai se formando uma gradiente dos deslocamentos na zona da falha lístrica (círculos azuis).

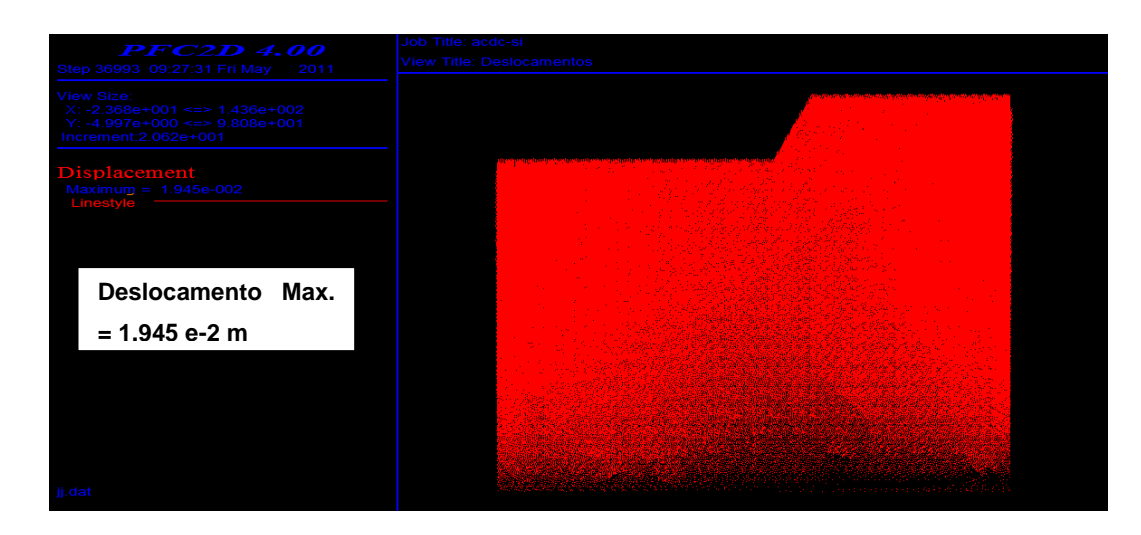

*Figura 6.19 – Etapa 1 da escavação mostrando os deslocamentos no talude.*

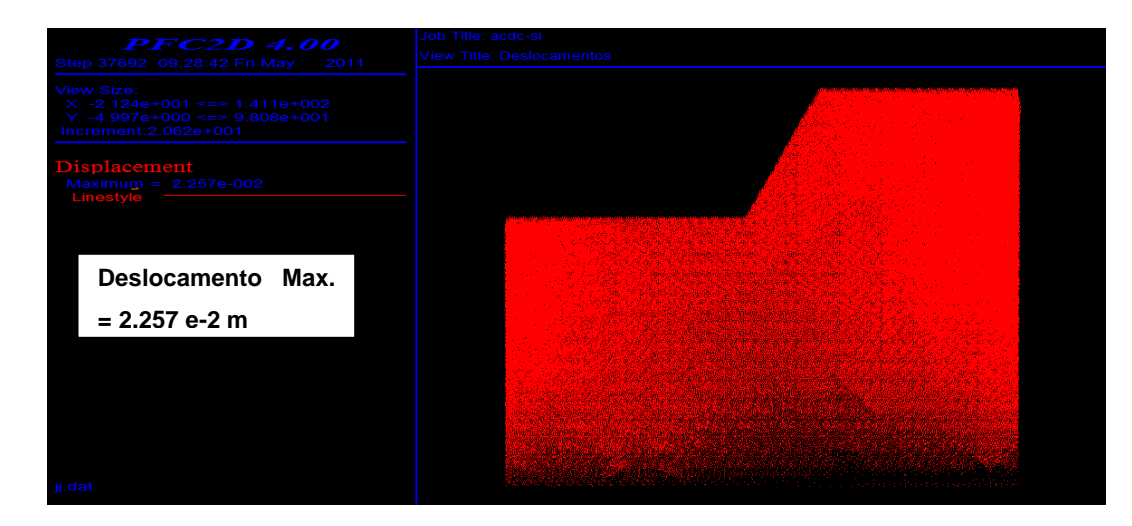

*Figura 6.20 – Etapa 2 da escavação mostrando os deslocamentos no talude.*

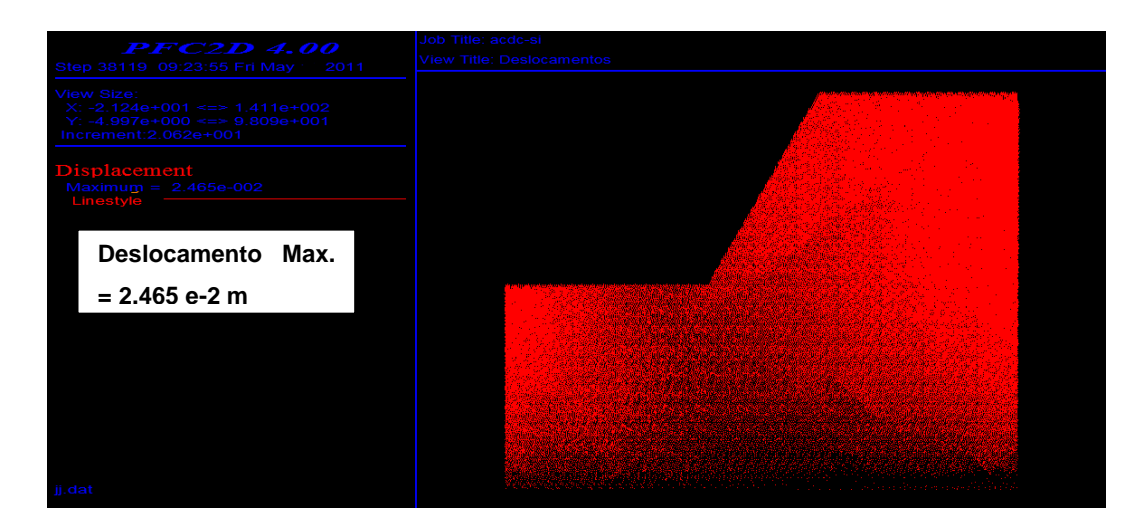

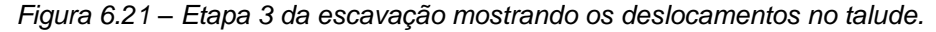

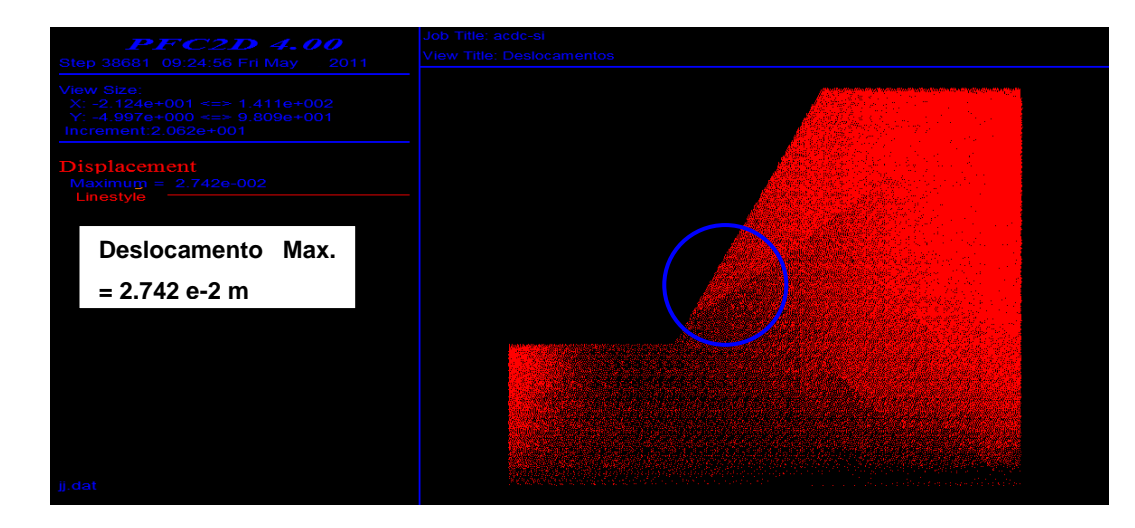

*Figura 6.22 – Etapa 4 da escavação mostrando os deslocamentos no talude.*

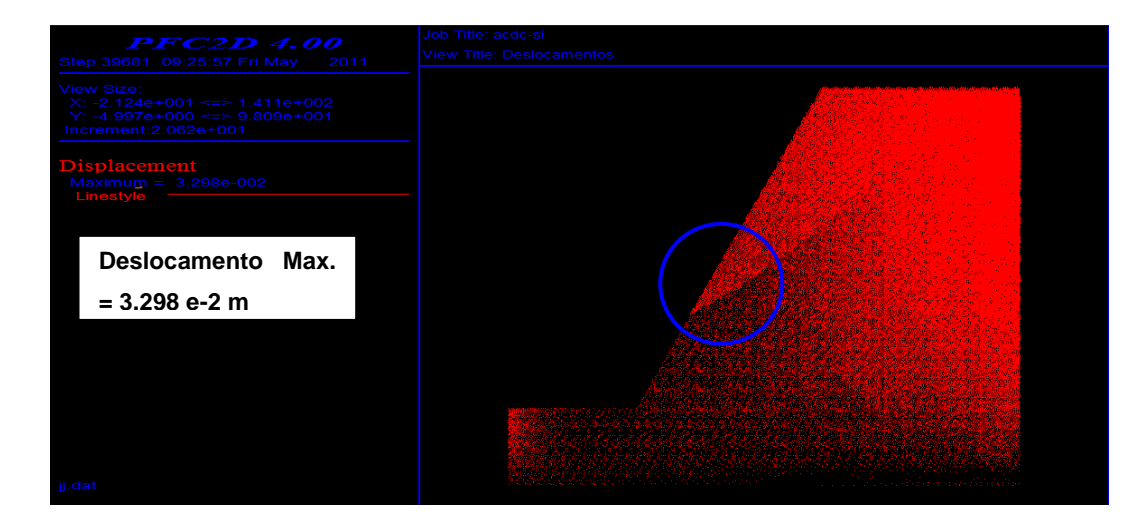

*Figura 6.23 – Etapa 5 da escavação mostrando os deslocamentos no talude.*

#### **6.2.3. Talude em equilíbrio – Monitoramento**

Observa-se na figura 6.24 a curva da força não balanceada, mostrando como depois da escavação a curva se mantém constante (sistema em equilíbrio, porém, o talude é estável).

Nas figuras 6.25, 6.26 e 6.27 se apresenta o registro da velocidade horizontal (Vx) nos pontos de monitoramento no talude (crista, metade e pé) mostra que inicialmente há movimento, mas depois se mantém constante e com velocidade igual a zero (talude estável).

Nas figuras 6,28, 6.29 e 6.30 se apresenta o registro do monitoramento das tensões (sxx, syy e sxy) dos círculos 4, 5 e 6. Das figuras pode se observar que depois da escavação as tensões diminuem, sendo a tensão vertical (syy) a que mais diminui. Depois da etapa da escavação, as tensões permanecem constantes (talude estável).

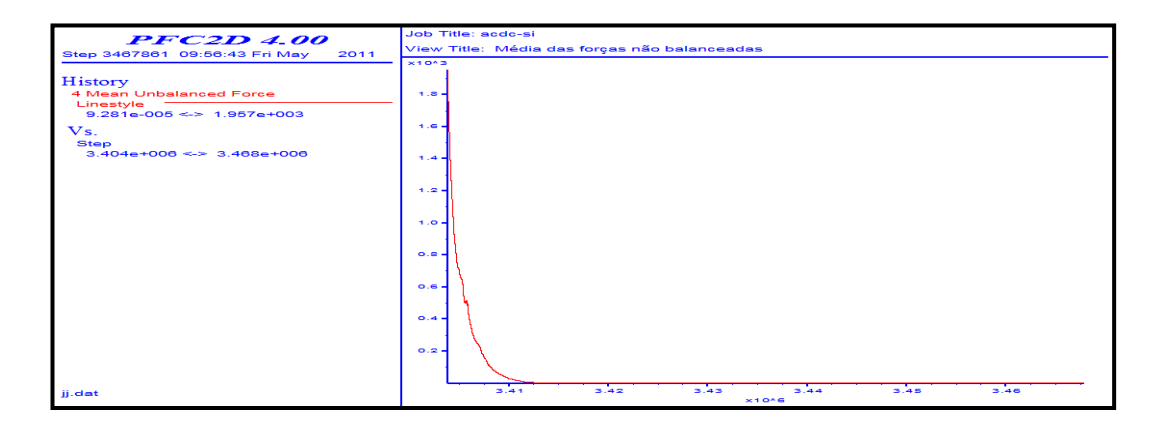

*Figura 6.24 – Forças não balanceadas média.*

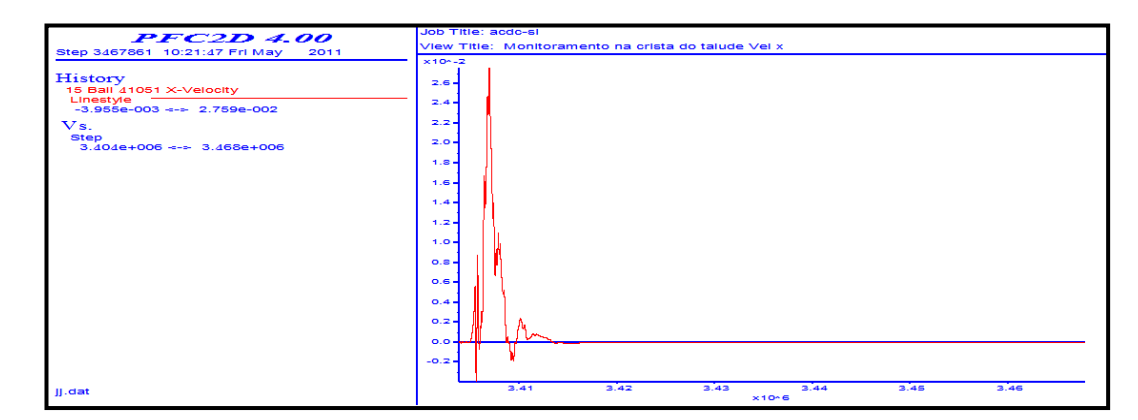

*Figura 6.25 – Monitoramento na crista do talude (Velocidade x).*

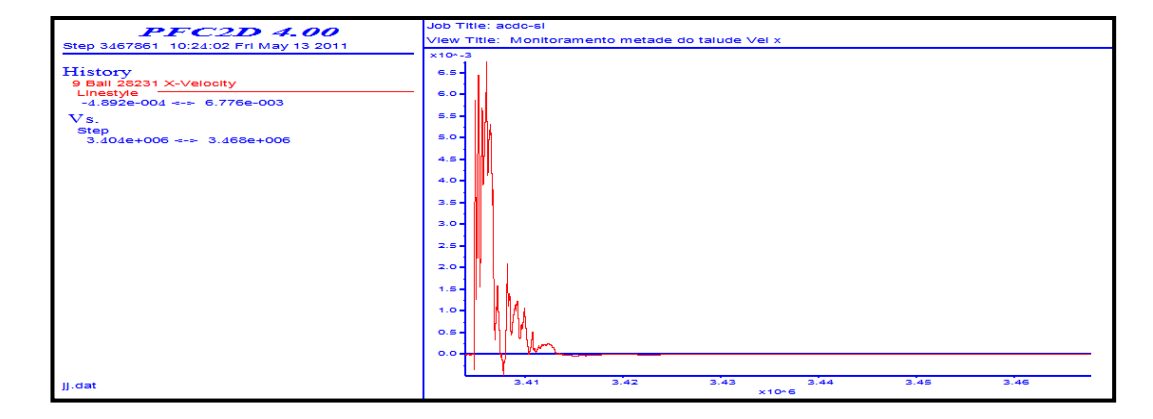

*Figura 6.26 – Monitoramento na metade talude (Velocidade x).*

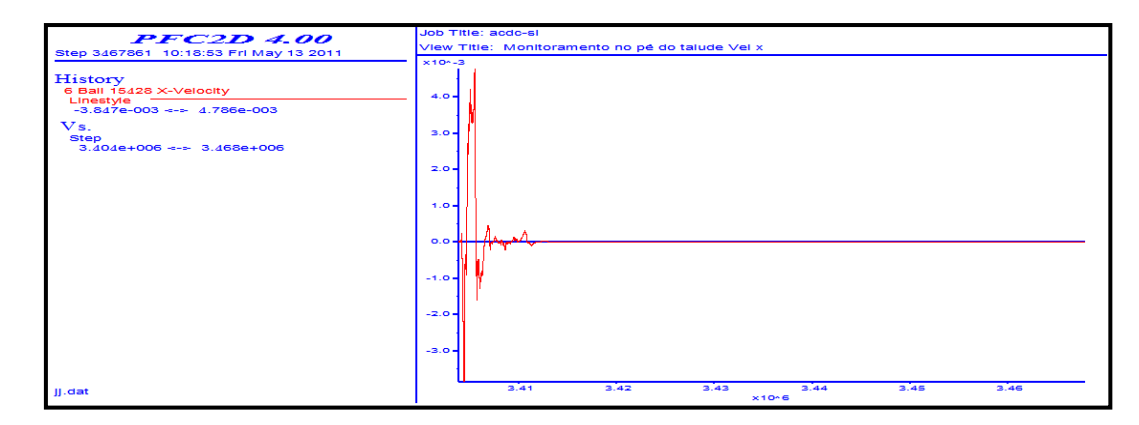

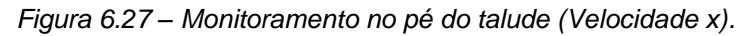

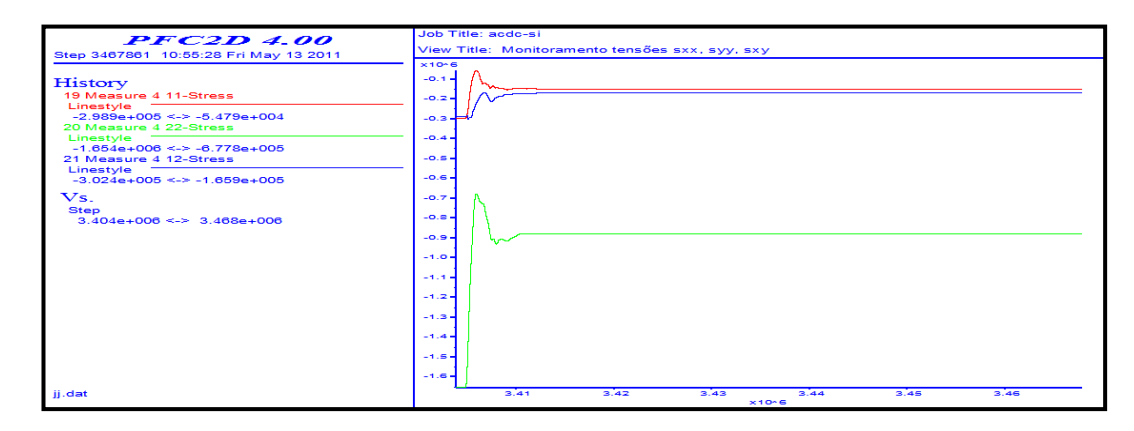

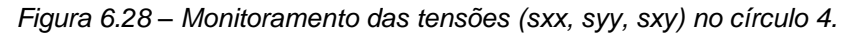

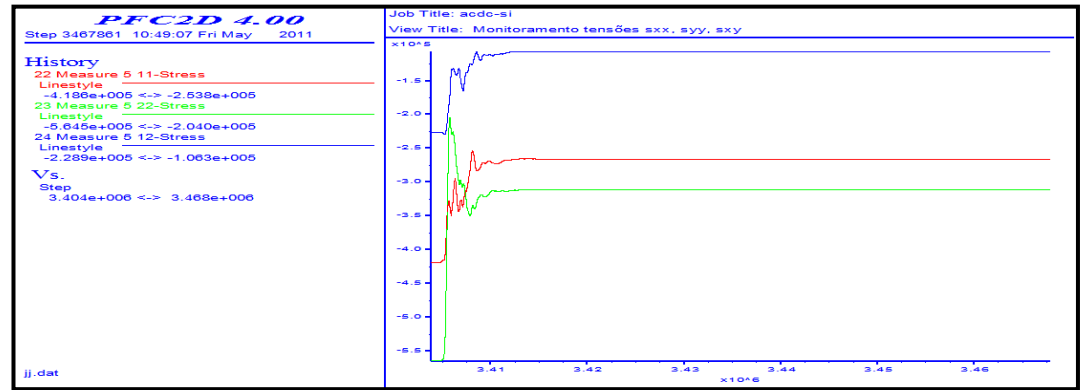

*Figura 6.29 – Monitoramento das tensões (sxx, syy, sxy) no círculo 5.*

| <b>PFC2D 4.00</b>                                                                                                    | Job Title: acdc-si                                                                          |
|----------------------------------------------------------------------------------------------------|---------------------------------------------------------------------------------------------|
| Step 3467861 10:53:06 Fri May<br>2011                                                                                                    | View Title: Monitoramento tensões sxx, syy, sxy                                             |
| History<br>25 Measure 6 11-Stress<br>Linestyle<br>$-6.981e+005 \le -2.985e+005$<br>26 Measure 6 22-Stress<br>Linestyle<br>$-1.655e+006 \leq 8.742e+005$<br>27 Measure 6 12-Stress | $×10-6$<br>$-0.4$<br>$-0.5$<br>$-0.6$<br>$-0.7 -$                                           |
| Linestyle<br>$-4.978e+005 \le -3.270e+005$                                                                                                    | $-0.8 -$                                                                                    |
| Vs.<br><b>Step</b><br>$3,404e+006 \leq 3,468e+006$                                                                                                    | $-0.9 -$<br>$-1.0 -$<br>$-1.1 -$<br>$-1.2 -$<br>$-1.3 -$<br>$-1.4 -$<br>$-1.5.$<br>$-1.6 -$ |
| ii.dat                                                                                                    | 3.44<br>3.41<br>3.42<br>3.43<br>3.45<br>3.46<br>$x + 0 \leq 6$                              |

*Figura 6.30 – Monitoramento das tensões (sxx, syy, sxy) no círculo 6.*

#### **6.2.4. Talude instável – Monitoramento**

Utilizando o método de incremento da gravidade, para uma gravidade igual a 35 m/s<sup>2</sup> (3.5 g) o talude começa se comportar instável. Na figura 6.31 se mostra o gráfico das forças não balanceadas e mostra uma tendência que com o tempo o sistema fica mais instável. Nas figuras 6.32 e 6.33, se vê como as velocidades aumentam com o tempo e que há uma tendência de que a velocidade vertical (Vx) aumente mais do que a velocidade horizontal (Vy). Já na figura 6.34 se observa que a velocidade permanece constante e igual a zero, depois da relaxação na etapa da escavação no pé do talude não acontecem deslocamentos e, portanto, a velocidade é zero. Observa-se que nas figuras 6.35, 6.36 e 6.37 as tensões (sxx, syy e sxy) aumentam consideravelmente devido provavelmente ao começo da ruptura ao longo da falha lístrica.

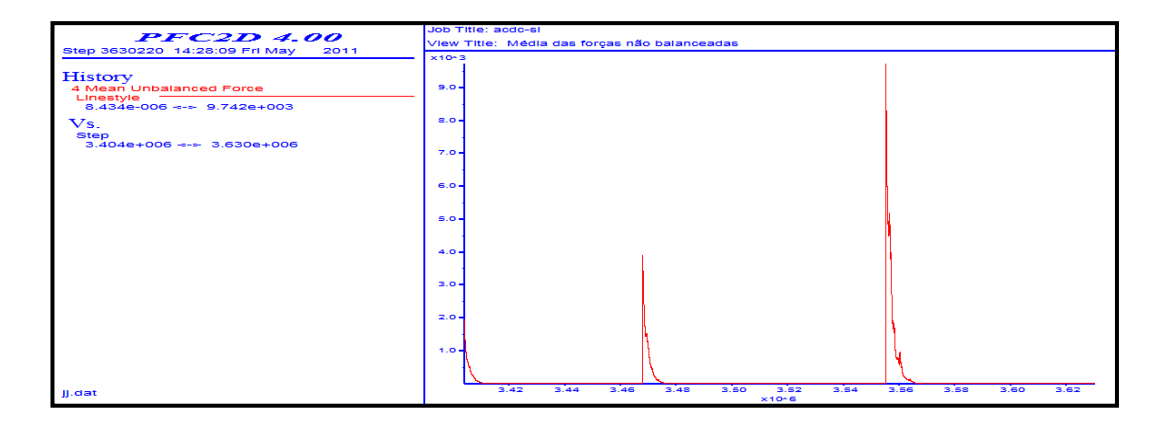

*Figura 6.31 – Forças não balanceadas média.*

| <b>PFC2D 4.00</b>                                                                                                    | Job Title: acdc-si                                                                                                    |
|----------------------------------------------------------------------------------------------------|----------------------------------------------------------------------------------------------------|
| Step 3630220 12:53:37 Fri May<br>2011                                                                                                    | View Title: Monitoramento na crista do talude Vel x, Vel y                                                                                    |
| History<br>15 Ball 41051 X-Velocity<br>Linestyle<br>$-1.088e - 001 \le x > 2.759e - 002$<br>16 Ball 41051 Y-Velocity<br>Linestyle<br>$-4.766e-001 \leq 9.752e-002$<br>$V_s$ .<br><b>Step</b><br>$3.404e+006 \leq 3.630e+006$ | $×104 - 1$<br>$0.5 -$<br>O.O<br>m<br>$-0.5 -$<br>$-1.0 -$<br>$-1.5 -$<br>$-2.0 -$<br>$-2.5 -$<br>$-3.0 -$<br>$-3.5 -$<br>$-4.0 -$<br>$-4.5 -$ |
| ii.dat                                                                                                    | 3.64<br>3.62<br>3.56<br>3.42<br>3.50<br>3.46<br>3.48<br>3.58<br>3.60<br>3.62<br>3.44<br>$x + 0.6$                                             |

*Figura 6.32 – Monitoramento na crista do talude (Velocidade x, y).*

| <b>PFC2D 4.00</b>                                                                                                    | Job Title: acdc-si                                                                                                    |
|----------------------------------------------------------------------------------------------------|----------------------------------------------------------------------------------------------------|
| Step 3630220 13:13:33 Fri May 13 2011                                                                                                    | View Title: Monitoramento metade do talude Vel x, Vel y                                                                          |
| History<br>9 Ball 28231 X-Velocity<br>Linestyle<br>$-7.558e-002 - - - 6.776e-003$<br>10 Ball 28231 Y-Velocity<br>Linestyle<br>$-2.581e-001 - - - 5.156e-002$ | $x + 0 - -1$<br>$0.4 -$<br>$0.2 -$<br>$0.0 -$<br>川野路<br>$-0.2 -$                                                                 |
| $\mathbf{V}\mathbf{s}$ .<br><b>Step</b><br>$3.404e+006 \rightarrow 3.630e+006$                                                                               | $-0.4 -$<br>$-0.6 -$<br>$-0.8 -$<br>$-1.0 -$<br>$-1.2 -$<br>$-1.4 -$<br>$-1.6 -$<br>$-1.8 -$<br>$-2.0 -$<br>$-2.2 -$<br>$-2.4 -$ |
| $II$ . dat                                                                                                    | 3.54<br>3.56<br>3.42<br>3.46<br>3.50<br>3.52<br>3.58<br>3.44<br>3.48<br>3.60<br>3.62<br>$×10-6$                                  |

*Figura 6.33 – Monitoramento na metade do talude (Velocidade x, y)*

| <b>PFC2D 4.00</b>                                                                                                    | Job Title: acdc-si<br>View Title: Monitoramento no pé do talude Vx, Vx, posx                                                                           |
|----------------------------------------------------------------------------------------------------|----------------------------------------------------------------------------------------------------|
| Step 3630220 12:56:04 Fri May 2011                                                                                                    | $×10-1$                                                                                                    |
| History<br>6 Ball 15428 X-Velocity<br>Linestyle<br>$-2.297e-002 \leftarrow 1.903e-002$<br>7 Ball 15428 Y-Velocity<br>Linestyle<br>$-8.634e-002 \leftarrow + 1.731e-002$<br>8 Ball 15428 X-Position<br>Linestyle<br>$2.997e+001 \leftarrow 2.997e+001$<br>$\mathbf{V}\mathbf{s}$ .<br><b>Step</b><br>$3.404e+006$ --- $3.630e+006$ | $2.8 -$<br>$2.6 -$<br>$2.4 -$<br>$2.2 -$<br>$2.0 -$<br>$1.8 -$<br>$1.6 -$<br>$1.4 -$<br>$1.2 -$<br>$1.0 -$<br>$0.8 -$<br>$0.6 -$<br>$0.4 -$<br>$0.2 -$ |
| II.dat                                                                                                    | $0.0 -$<br>3.42<br>3.50<br>3,44<br>3.46<br>3.48<br>3.52<br>3.54<br>3.56<br>3.58<br>3.60<br>3.62<br>×10 <sub>0</sub>                                    |

*Figura 6.34 – Monitoramento no pé do talude (Velocidade x, y).*

| <b>PFC2D 4.00</b><br>Step 3630220 13:00:17 Fri May 13 2011                                                                                                    |                                                          | Job Title: acdc-si<br>View Title: Monitoramento círculo 4 sxx, syy, sxy |      |      |      |      |                     |      |      |      |      |      |
|----------------------------------------------------------------------------------------------------|----------------------------------------------------------|-------------------------------------------------------------------------|------|------|------|------|---------------------|------|------|------|------|------|
| History<br>19 Measure 4 11-Stress<br>Linestyle<br>$-1.760e+006$ <-> $-5.479e+004$<br>20 Measure 4 22-Stress<br>Linestyle<br>$-0.083e+000 \leq b > -0.778e+005$<br>21 Measure 4 12-Stress | $×10-6$<br>$-0.5 -$<br>$-1.0.$<br>$-1.6 -$               |                                                                         |      |      |      |      |                     |      |      |      |      |      |
| Linestyle<br>$-1.248e+006 \le -1.388e+005$<br>$\mathbf{V}\mathbf{s}$ .<br><b>Step</b><br>$3.404e+006 \leq 3.630e+006$                                                                    | $-2.0 -$<br>$-2.6 +$<br>$-3.0 -$<br>$-3.5 -$<br>$-4.0 -$ |                                                                         |      |      |      |      |                     |      |      |      |      |      |
|                                                                                                    | $-4.5 -$<br>$-5.0 -$<br>$-5.5 -$                         |                                                                         |      |      |      |      |                     |      |      |      |      |      |
|                                                                                                    | $-6.0 -$<br>$-6.5 -$                                     |                                                                         |      |      |      |      |                     | 3.54 | 3.56 | 3.58 |      | 3.62 |
| jj.dat                                                                                                    |                                                          | 3,42                                                                    | 3,44 | 3.46 | 3.48 | 3.50 | 3.52<br>$x + 0 = 6$ |      |      |      | 3.60 |      |

*Figura 6.35 – Monitoramento das tensões (sxx, syy, sxy) no círculo 4.* 

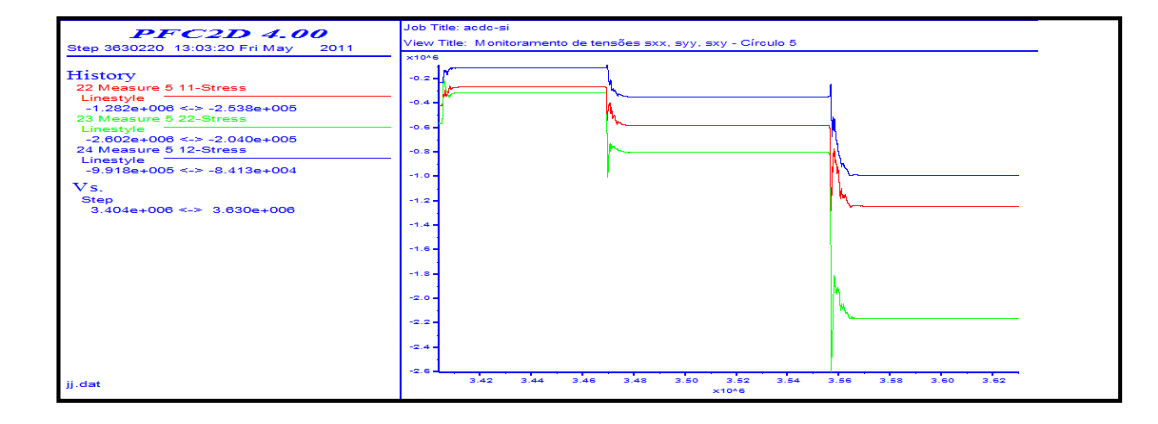

*Figura 6.36 – Monitoramento das tensões (sxx, syy, sxy) no círculo 5.* 

| ×10 <sup>6</sup><br>$-0.5 -$<br>History<br>25 Measure 6 11-Stress<br>Linestyle<br>$-1.0 -$<br>$-1.909e+006$ --- $-4.985e+005$<br>26 Measure 6 22-Stress<br>$-1.6 -$<br>Linestyle<br>$-6.450e+006 - -8.742e+005$<br>27 Measure 6 12-Stress<br>$-2.0 -$<br>Linestyle<br>$-1.332e+006$ $\leftarrow$ $-3.211e+005$<br>$-2.5 -$<br>Vs.<br><b>Step</b><br>$-3.0 -$<br>$3.404e+006 \leftarrow 3.630e+006$<br>$-3.5 -$<br>$-4.0 -$<br>$-4.5 -$<br>$-5.0 -$<br>$-5.5 -$<br>$-6.0 -$ | <b>PFC2D 4.00</b><br>Step 3630220 13:06:23 Frl May<br>2011 | Job Title: acdc-si<br>View Title: Monitoramento de tensões sxx, syy, sxy - Cfrculo 6 |  |  |  |  |      |
|----------------------------------------------------------------------------------------------------|------------------------------------------------------------|--------------------------------------------------------------------------------------|--|--|--|--|------|
|                                                                                                    |                                                            |                                                                                      |  |  |  |  |      |
|                                                                                                    |                                                            |                                                                                      |  |  |  |  |      |
|                                                                                                    |                                                            |                                                                                      |  |  |  |  |      |
| 3.50<br>3.42<br>3.46<br>3.48<br>3.52<br>3.54<br>3.56<br>3.58<br>3.60<br>3.44<br>II.data                                                                                                    |                                                            |                                                                                      |  |  |  |  | 3.62 |

*Figura 6.37 – Monitoramento das tensões (sxx, syy, sxy) no círculo 6.*

## **6.2.5. Talude instável (Ruptura) – Monitoramento**

A figura 6.38 mostra as forças não balanceadas média, o sistema é completamente instável (ruptura do talude).

Nas figuras 6.39 e 6.40 observam-se como as velocidades das partículas na crista e na metade do talude estão se movimentando.

Já na figura 6.41 as velocidades são constantes e iguais a zero, no pé do talude não aconteceram deslocamentos.

Observa-se que nas figuras 6.42, 6.43 e 6.44 as tensões (sxx, syy e sxy) variam consideravelmente durante todo o processo de ruptura.

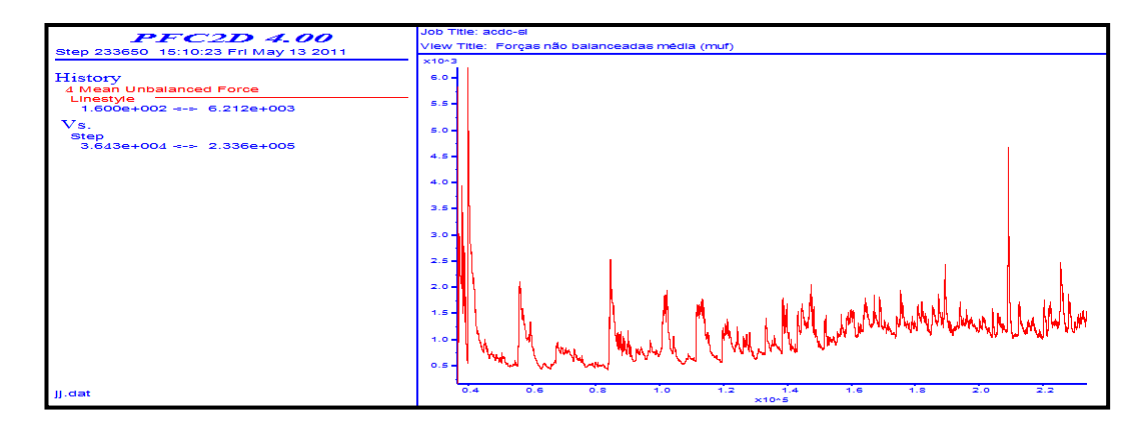

*Figura 6.38 – Forças não balanceadas média.*

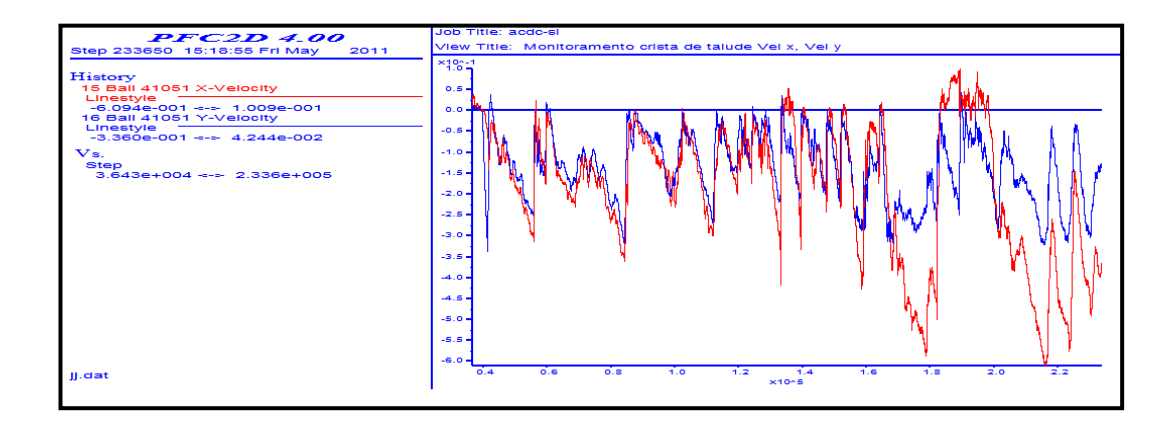

*Figura 6.39 – Monitoramento na crista do talude (Velocidade x, y).*

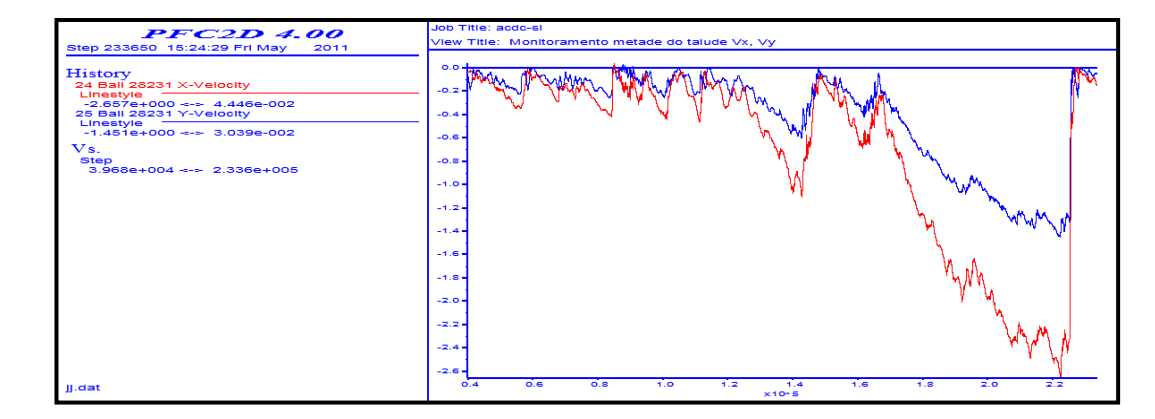

*Figura 6.40 – Monitoramento na metade do talude (Velocidade x, y).*

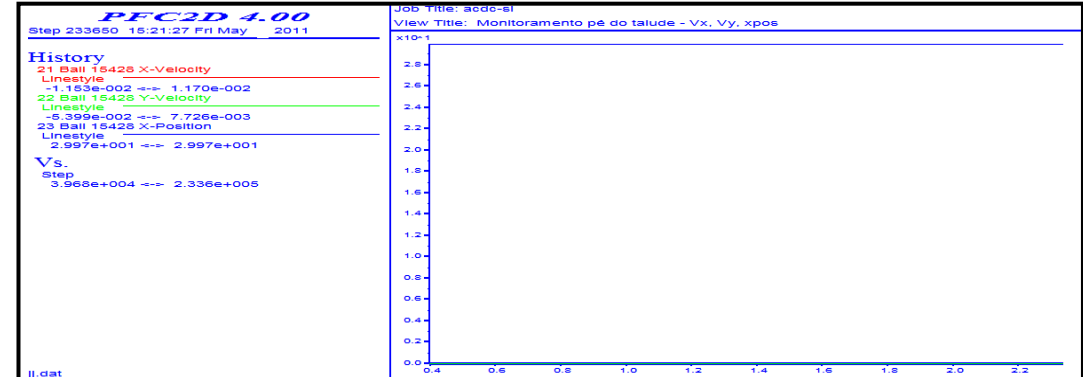

*Figura 6.41 – Monitoramento no pé do talude (Velocidade x, y).*

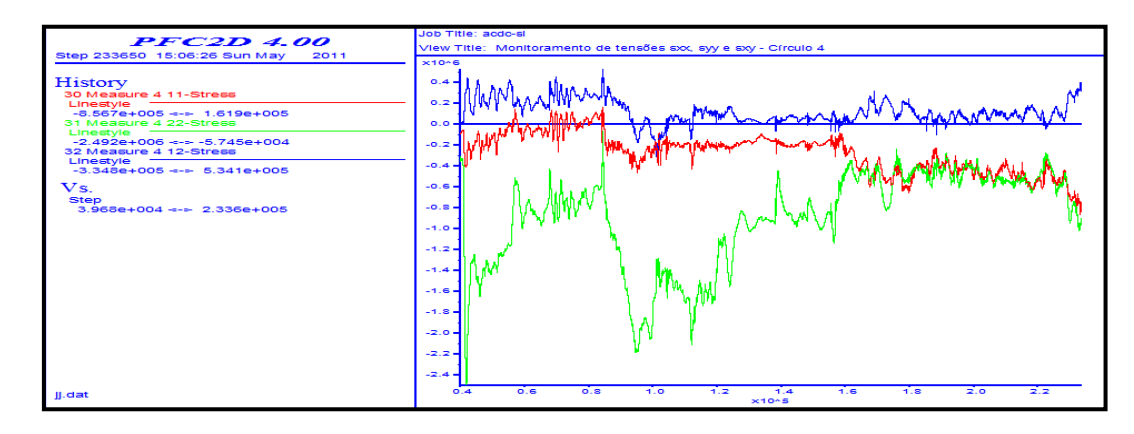

*Figura 6.42 – Monitoramento das tensões (sxx, syy, sxy) no círculo 4.* 

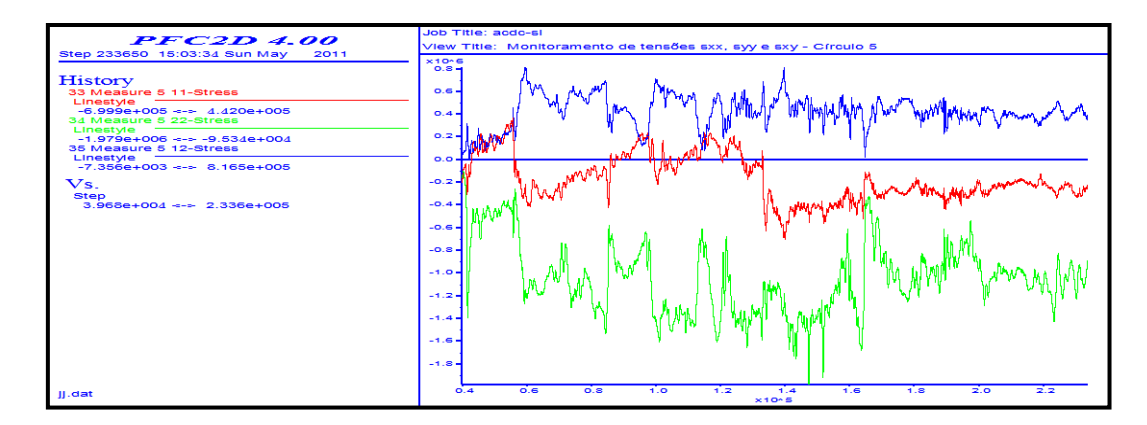

*Figura 6.43 – Monitoramento das tensões (sxx, syy, sxy) no círculo 5.*

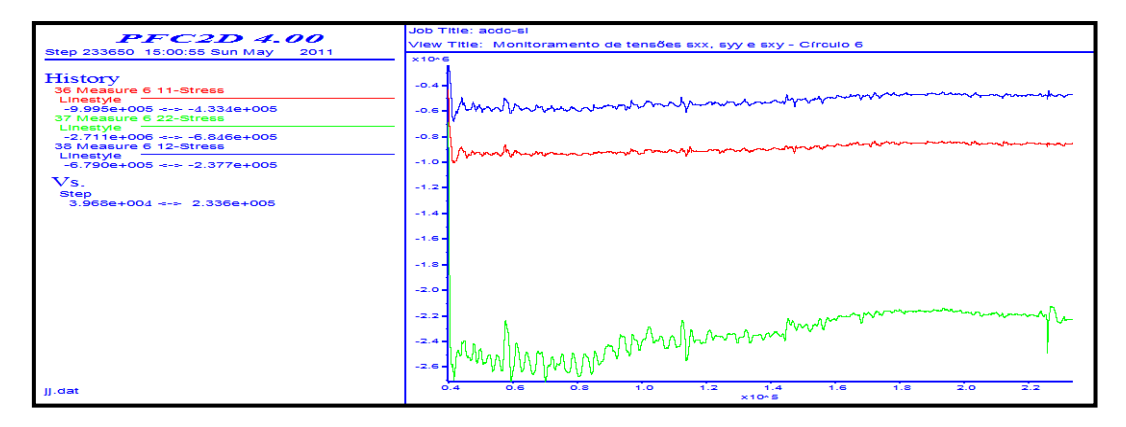

*Figura 6.44 – Monitoramento das tensões (sxx, syy, sxy) no círculo 6.*

Finalmente a continuação se mostra como o talude do maciço rochoso fraturado passou do estado de equilíbrio inicial até atingir a ruptura, observandose a propagação das fraturas.

O incremento de incremento de gravidade para que o talude comece se comportar instável foi de 35 m/s<sup>2</sup> (3.5 g). Pelo que o fator de segurança para o talude rochoso seria de 3.5 e o talude é estável.

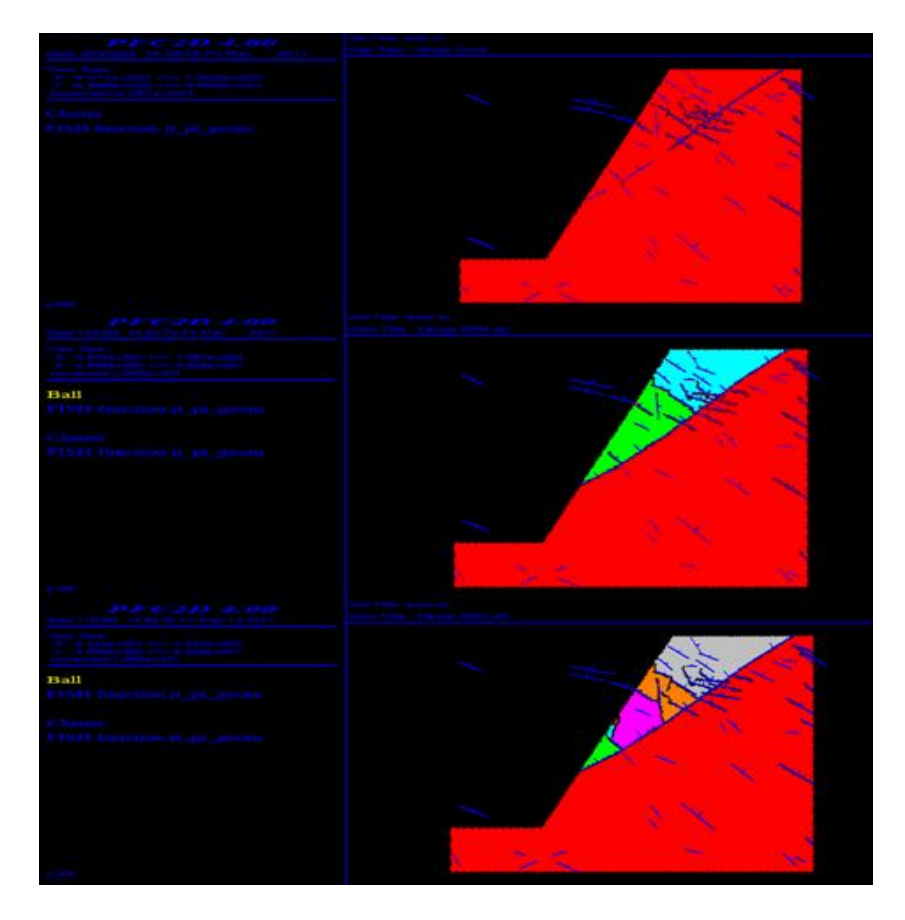

*Figura 6.45 – Talude do maciço rochoso fraturado (do equilíbrio até a ruptura) – Parte 1*

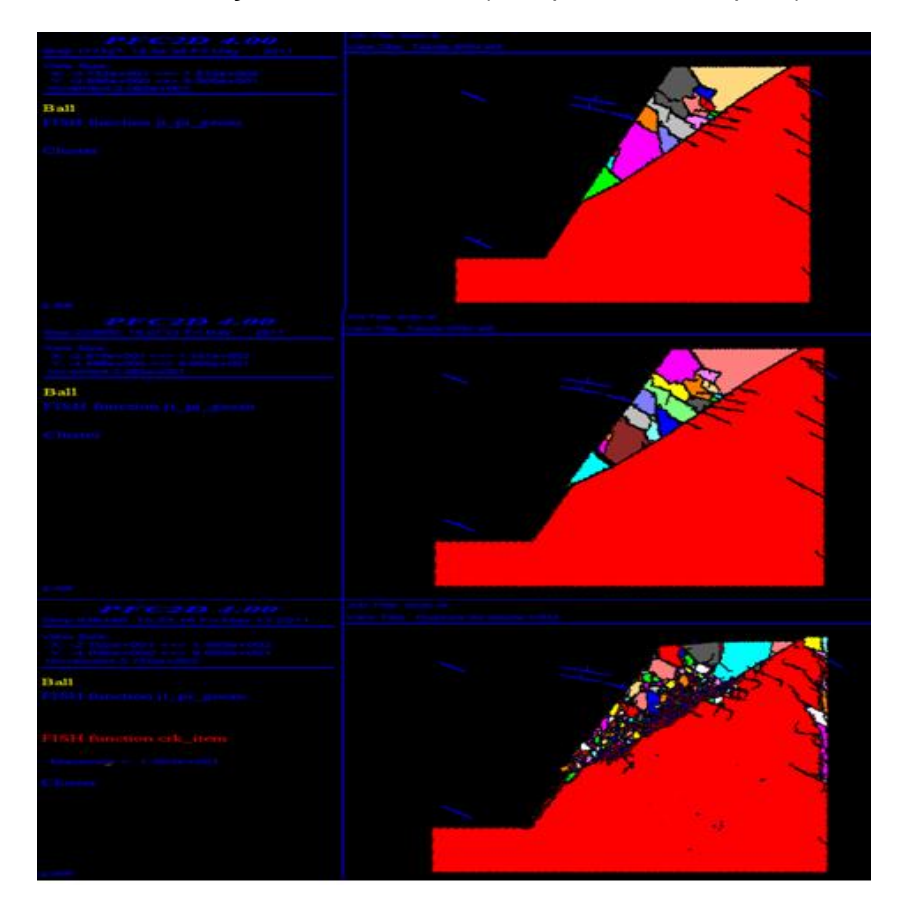

*Figura 6.46 – Talude do maciço rochoso fraturado (do equilíbrio até a ruptura) – Parte2*